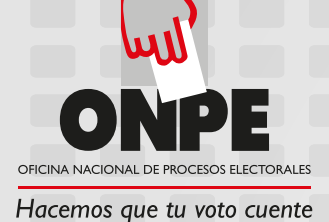

## **¿Cómo votar con voto electrónico?**

**Paso 4:** Verifica tu elección y

presiona CONFIRMAR.

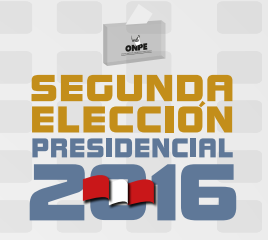

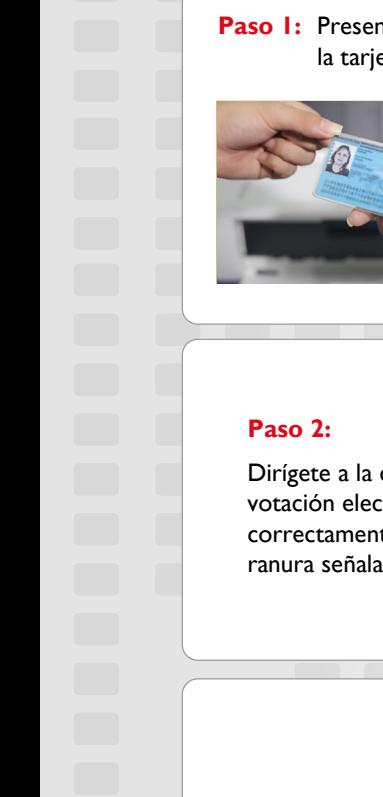

## Paso I: Presenta tu DNI y recibe del miembro de mesa la tarjeta de activación

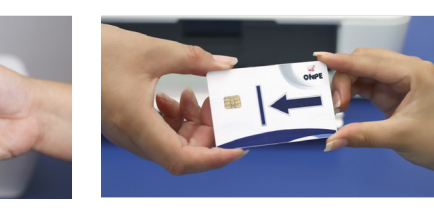

Dirígete a la cabina de votación electrónica e inserta correctamente la tarjeta en la ranura señalada.

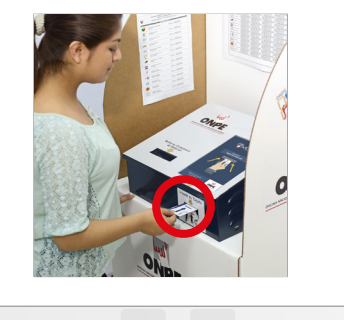

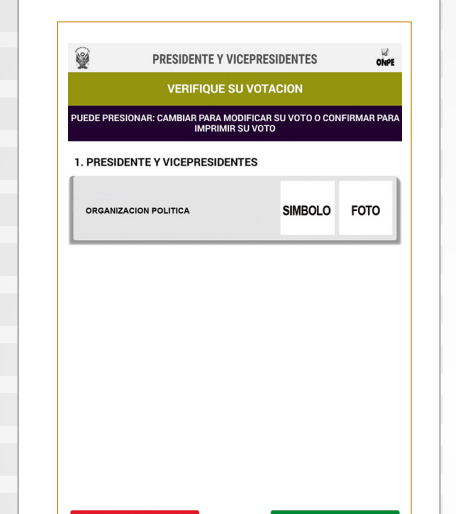

NOTA: Si necesitas modificar tu voto, presiona CAMBIAR.

CAMBIAR

**Paso 5:** Retira la constancia de voto y verifica que tu elección sea igual a la que está en la pantalla. Luego retira la tarjeta de activación.

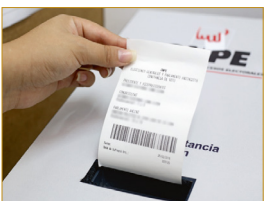

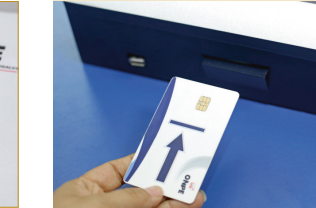

## **Paso 6:** Devuelve la tarjeta de activación al miembro de mesa.

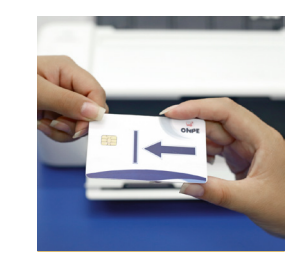

Paso 7: Deposita la constancia de voto en el ánfora y recibe tu DNI con el holograma pegado.

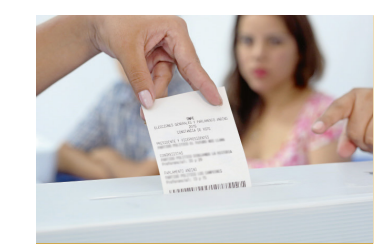

CONFIRMAR

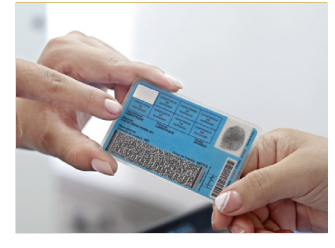

## **Paso 3:**

En la cédula electrónica presiona la opción de tu preferencia.

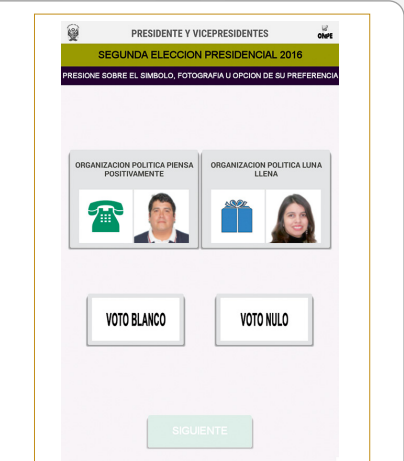

 $\bigodot$